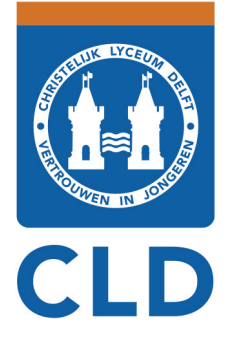

- · gymnasium
- · atheneum
- $\bullet$  havo
- $•<sub>maxo</sub>$
- · beroepsgericht onderwijs

## **Handleiding afwezigheid melden via SomToday**

## **Afwezig melden via de app**

Wanneer u de app opent gaat u rechts onder naar 'meer' en klikt u op 'Absent melden'. Vervolgens kiest u de reden van absentie.

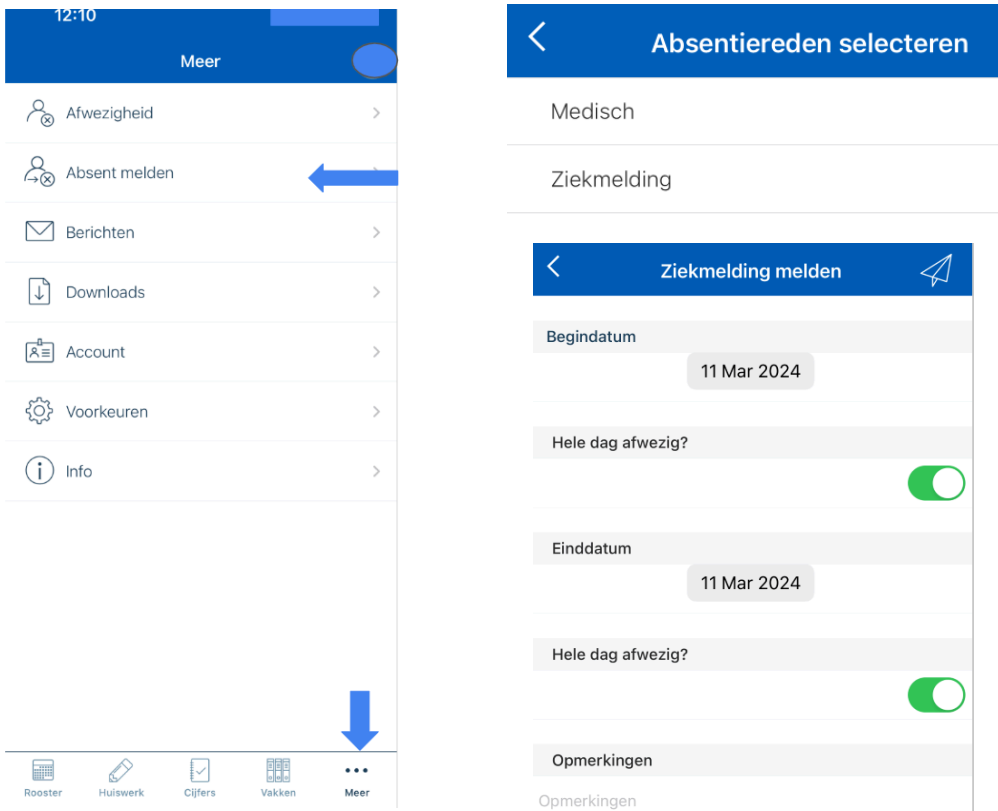

Bij een **ziekmelding** meldt u uw kind de gehele dag ziek. De afspraak is om uw kind **elke dag** voor 8.30 uur ziek te melden. Klik vervolgens rechtsboven om de melding op te slaan en te verzenden. In het opmerkingenveld kunt u eventueel een toelichting geven. Voor aanvullende bijzonderheden kunt u het beste contact opnemen met de mentor. Vervolgens klikt u op opslaan.

Christelijk Lyceum Delft onderdeel van SCO Delft e.o. havo/vwo E info@chrlyceumdelft.nl I www.chrlyceumdelft.nl

**Locatie Molenhuispad** 

T 015 268 43 30

**Locatie Hof van Delft** mavo/havo T 015 268 43 70

**Locatie sc Delfland** 

vmbo-gl/kbl/bbl Molenhuispad 1, 2614 GE Delft Obrechtstraat 48, 2625 XN Delft Van Bleyswijckstraat 72, 2613 RT Delft T 015 200 00 14

Bij een **medische reden** voert u de datum én de tijd 'van' en 't/m' in. U kunt bij opmerkingen eventueel een toelichting schrijven, bijvoorbeeld tandarts, dokter etc.

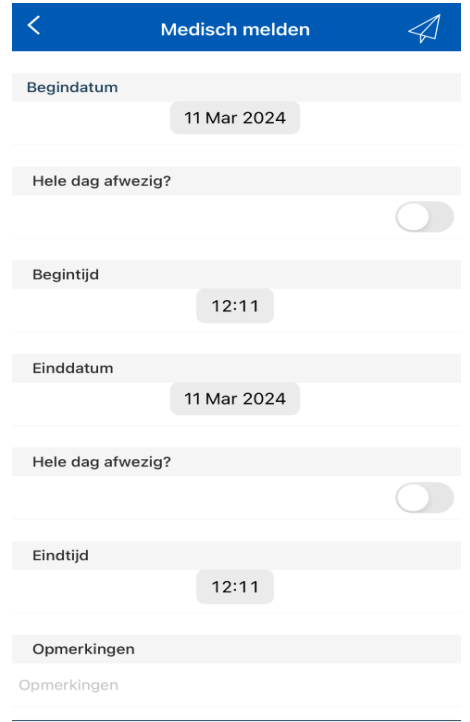

## **Afwezig melden via internet**

Open SomToday en ga naar het tabblad 'Afwezigheid' en vervolgens klikt u op + om uw kind afwezig te melden.

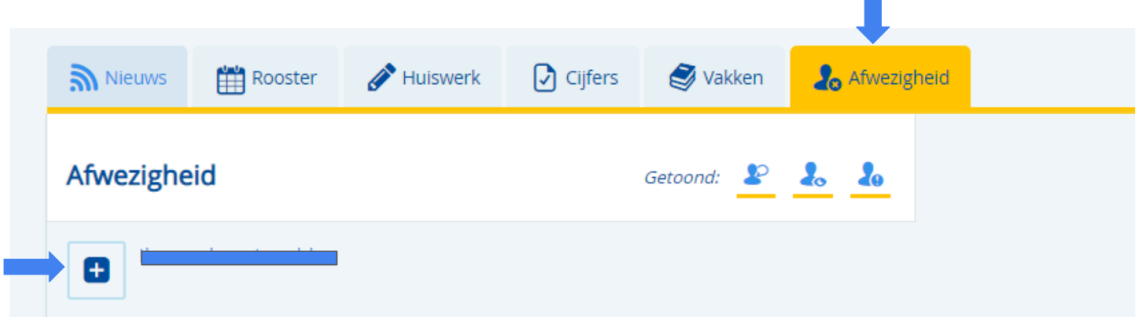

U kunt bij reden kiezen voor **ziek** of **medisch** (zie hieronder), dit kunt u veranderen door op het pijltje naar beneden te drukken aan de rechterkant .

Bij een **ziekmelding** meldt u uw kind de gehele dag ziek. De afspraak is om uw kind elke dag voor 8.30 uur ziek te melden.

Klik vervolgens rechtsboven om de melding op te slaan en te verzenden.

In het opmerkingenveld kunt u eventueel een toelichting geven. Voor aanvullende bijzonderheden kunt u het beste contact opnemen met de mentor. Vervolgens klikt u op opslaan.

Bij een **medische reden** voert u de datum én de tijd 'van' en 't/m' in. U kunt bij opmerkingen eventueel een toelichting schrijven, bijvoorbeeld tandarts, dokter etc.

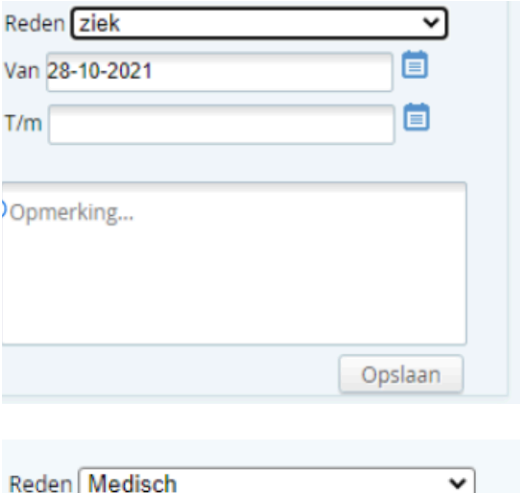

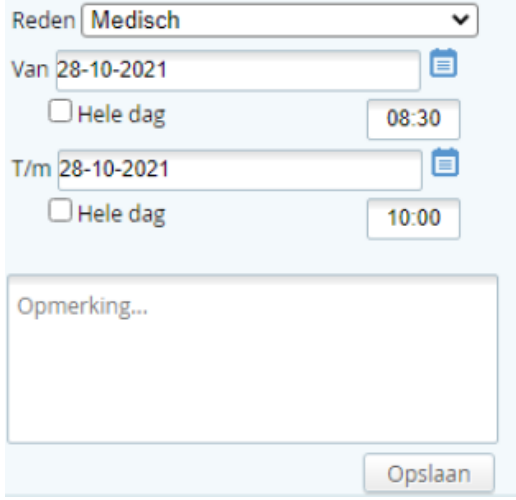

Van elke melding ontvangt u een e-mail met daarin de actie die u in SomToday heeft gedaan. De ziekmelding kunt u vervolgens in SomToday terug vinden onder het tabblad **Afwezigheid.**

Mocht er op een lopende melding een aanpassing gedaan moeten worden en/of mocht u een email krijgen maar heeft u geen absentie gemeld neem dan contact op met de school via de receptie (015 2684330).